## **INVENTÁRIO DIGITAL DO MUNICÍPIO DE GROSSOS (RN) – UMA ABORDAGEM ATRAVÉS DE TÉCNICAS DE GEOPROCESSAMENTO**

## **Reinaldo Antonio Petta, Cynthia Romariz Duarte,Sergio Roberto Vidal do Nascimento**

**ABSTRACT:** This paper describes the digital inventory elaborated to Grossos municipal district, west of Rio Grande do Norte State, seeking to the generation of an information database for implementation of a Geographical Information System (GIS), to do the environmental administration of the referred Municipal district.

**RESUMO:** Este trabalho descreve o inventário digital elaborado para o município de Grossos, oeste do Estado do Rio Grande do Norte, visando à geração de uma base de informação para implementação de um Sistema de Informações Geográficas (SIG) voltado para a gestão ambiental do referido Município.

**INTRODUÇÃO:** O projeto fez parte de um estudo estabelecido através de uma parceria entre a Prefeitura Municipal de Grossos\RN e o Laboratório de Geomática (LAGEOMA) do Programa de Pós-graduação em Geociências da UFRN, e teve como principais objetivos a elaboração de um

levantamento físico-ambiental, visando a geração de uma base informacional para implementação de um Sistema de Informações Geográficas (SIG) voltado para a gestão ambiental do Município de Grossos. O município localiza-se na porção setentrional na Microrregião de Mossoró, Zona Homogênea Mossoroense, na Subzona Salineira do Estado do Rio Grande do Norte (fig. 01).

**MATERIAIS E MÉTODOS:** A atualização da base cartográfica foi possível através de

 $\mathcal{L}_\text{max}$  , and the set of the set of the set of the set of the set of the set of the set of the set of the set of the set of the set of the set of the set of the set of the set of the set of the set of the set of the

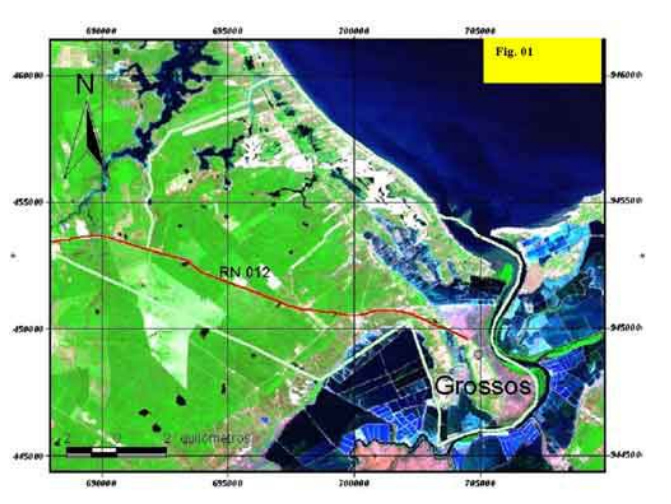

Imagem Landsat com vista da área de estudo

técnicas de sensoriamento remoto, a partir da utilização de técnicas de processamento digital de imagens de satélite. A reclassificação destas imagens via processamentos possibilitou a formação de planos de informações por temas, formando a base cartográfica digital que permitiu a composição de uma

LAGEOMA – Laboratório de Geomática, Departamento de Geologia, Universidade Federal do Rio Grande do Norte – UFRN, Caixa Postal 1639 – Natal – RN – CEP 59072-970. (petta, cynthia)@geologia.ufrn.br

diversidade de mapas temáticos, pela combinação de diversos planos (layers) de informação. Para realização do trabalho foram utilizados os softwares ArcView 3.2 e ENVI 3.2.

Foram utilizadas as imagens de satélites Landsat 5 TM de Junho de 1986, SPOT de Agosto de 1996 e IKONOS de Janeiro de 2003, sendo esta última apenas de parte do município, cobrindo apenas a região de estuário, cerca de 60% da área do Município de Grossos.

O material cartográfico gerado foi: (i) Base Cadastral Urbana, (ii) Mapa de Altimetria, (iii) Mapa de Recursos Hídricos, (iv) Mapa Geológico Simplificado, (v) Mapa de Vegetação e (vi) Mapa de Unidades Geomorfológicas.

**TECNICAS DE PROCESSAMENTO DE IMAGENS DIGITAIS** Neste trabalho foram utilizadas as técnicas mais comuns em PDI, como; a combinação de bandas em RGB, as técnicas de Realce, Razão de Bandas, NDVI e filtragens por Principais Componentes. É importante colocar que neste trabalho foram utilizados três produtos de sensores orbitais de características diferentes quanto à resolução espacial, comprimentos de onda e resposta espectral, portanto foram realizados muitos testes e combinações de imagens, no intuito de identificar as principais unidades da paisagem que ocorrem na área do município, sendo que as composições coloridas RGB destas imagens resultaram em mapas temáticos de vegetação, identificando as áreas de vegetação nativa, áreas de manguezais sadios; de hidrografia, identificando as áreas de salinas reutilizadas para criação de camarão, cursos d'água, lagoas e açudes da região; as áreas agrícolas e de solo exposto; e os campos de dunas

móveis e as planícies interdunares. Porém, algumas dessas composições mereceram destaque, pois atenderam as necessidades e objetivos deste trabalho, sendo as mais importantes: Landsat 5 de 1986 – RGB 432, 531, 743, as Razões de Bandas 7/4-5/3-4/2 e 7/4- 5/3-4/3, 4-2-NDVI; SPOT de 1996 – RGB 123, 1-2- NDVI e IKONOS – RGB 321. A composição RGB 432 do LANDSAT 5 (Fig. 02) se mostrou satisfatória na percepção do limite terra mar, também foi possível delimitar os bancos arenosos submersos próximos à foz do rio Mossoró. Os sedimentos areno quartzosos característicos dos campos dunares, apresentam coloração branca. Quanto à vegetação é possível identificar as áreas desmatadas de dunas fixas através de tons vermelho escuro e rosa da vegetação, as áreas agropecuárias são identificáveis pela geografia regular,

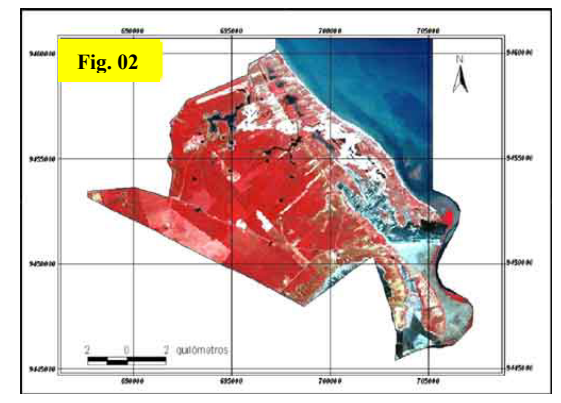

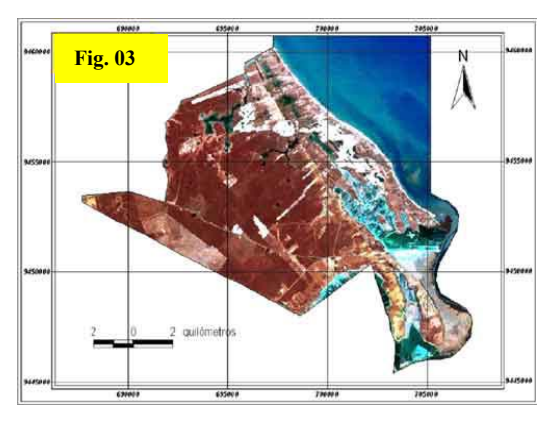

a região de caatinga densa apresenta sob um vermelho escuro e os manguezais apresentam um

vermelho intenso margeado o rio Mossoró. Os tanques de salinas apresentam também, uma geometria regular e tons variando entre o azul claro e o cinza. A composição RGB 531 LANDSAT

5 possibilitou um realce das unidades geológicas existentes (Fig.03). As dunas móveis, em branco, e fixas na marrom-claro, a praia, os aluviões apresentam uma coloração amarelo-claro, a cobertura vegetal se apresenta na cor marrom a vermelho. Ao sul próximo a sede municipal a área de influencia da formação Jandaíra, apresentando sedimentos de cor amarela. As lagoas e

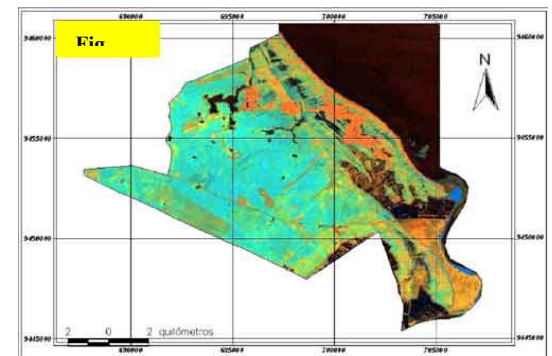

lagunas apresentam tons azul-escuro. Através da composi ção RGB 7/4-5/3-4/2 LANDSAT 5 foi possível diferenciar a vegetação de mangue das demais espécies na área, pois apresentou uma coloração azul, resultado de um maior realce das superfícies areno-argilosas inundáveis dos manguezais (Fig. 04).

As dunas móveis apresentaram uma coloração alaranjada, em quanto que os tabuleiros costeiros apresentaram uma tonalidade azul-claro e verde-pálido. Os corpos d'água apresentaram um vermelho intenso e preto. A composição RGB 7/3, 5/3-4/3 LANDSAT 5 foi uma das que mais contribuiu na elaboração do mapa geomorfológico. Essa composição auxiliou na identificação das unidades geomorfológicas, devido ao contraste criado entre as principais unidades que apresentam áreas expostas, como solos, dunas e áreas de cultivo (Fig. 05).

Através da composição RGB 1-2-NDVI SPOT HRVI foi possível identificar as áreas de vegetação de caatinga densa (vermelho-escuro), rala (amarronzado) e intermediária (vermelho). Também foi possível identificar as áreas de solo exposto em azul-claro (Fig. 06).

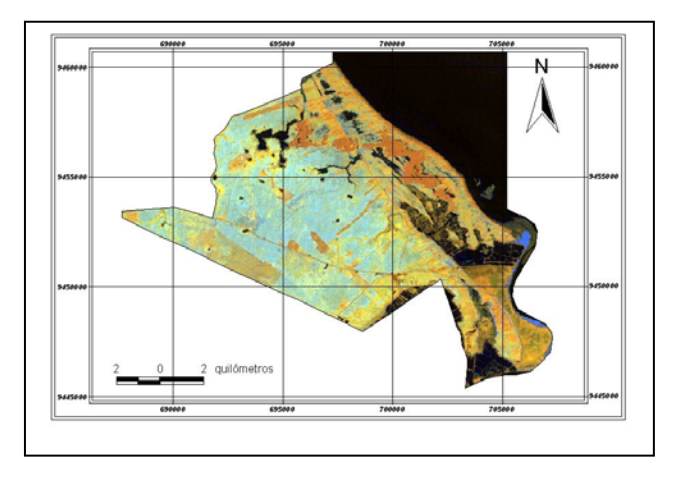

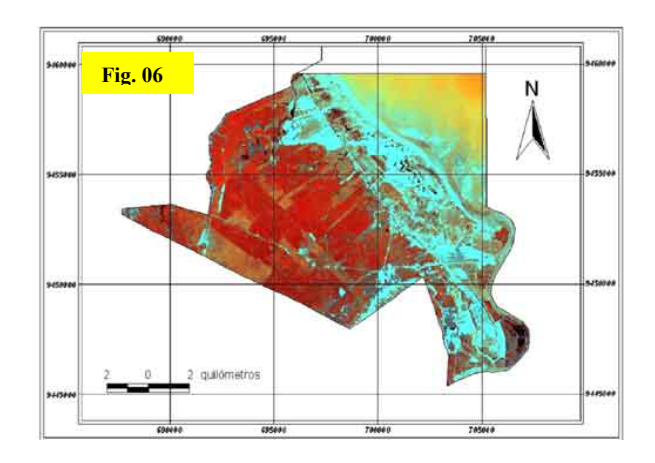

**BASE CARTOGRÁFICA:** A área limítrofe do município foi adquirida junto ao IBGE, de forma a atualizar por completo a base cartográfica possibilitando a correção de prováveis erros na territorialidade do município. O Mapa Municipal Estatístico com os limites oficiais do município de Grossos – RN, obtido junto ao IBGE, na escala 1:100.000, foi georreferenciado e vetorizado, sendo

utilizado na elaboração de todos os mapas. A rede viária do município foi gerada a partir das Cartas Topográficas da SUDENE, utilização de GPS na marcação das trilhas e atualizadas por imagem de satélite SPOT HRV 1996, que possui uma boa resolução espacial, possibilitando a visualização da malha viária dentro do município.

**MAPAS TEMÁTICOS:** Para realização do mapa geológico simplificado do município utilizou-se o Mapa Geológico do Estado do Rio Grande do Norte (SINTEC, 1999 e DNPM, 1998), escala 1:5000.000 (Fig. 08). Foram observadas as composições realizadas das imagens SPOT e Landsat 5 em conjunto com a bibliografia referente à geologia da região do Litoral Norte do Estado, com objetivo e minimizar a escala de detalhamentos.

As imagens de satélites e suas composições e a carta vetorizada das curvas de nível do Município de Grossos, a bibliografia referente à geologia da região do Litoral Norte do Estado, em conjunto com e as observações realizadas em campo, com o objetivo de minimizar a escala de detalhamentos. Para a elaboração do mapa de vegetação (Fig. 09) foram empregadas técnicas de classificação automática de imagens

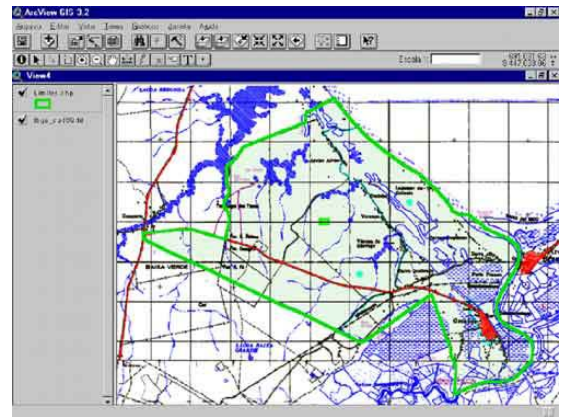

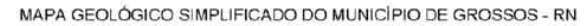

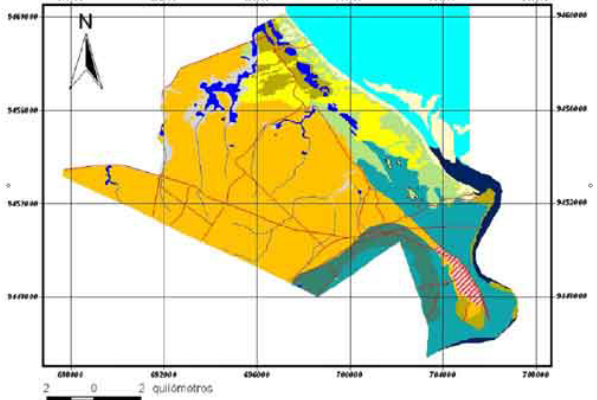

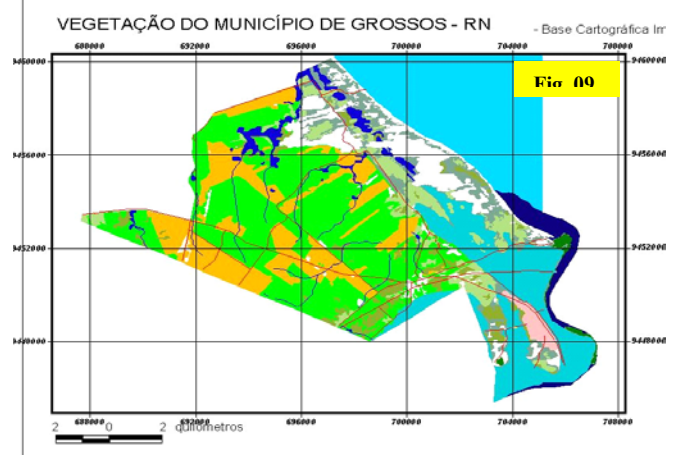

multi-estpectrais, realizadas por meio da extensão Image Analysis do software ArcView GIS 3.2.

**CONSIDERAÇÕES FINAIS:** O estudo realizado é válido, não só pelo esclarecimento de questionamentos surgidos no decorrer de seu desenvolvimento, mas principalmente pelo leque de possibilidades aberto para proposição de novos estudos de diversos enfoques sobre a área do município e a região em que ele se insere, visto que, inclusive, carece de informações organizadas de forma sistemática. Vale ressaltar que os resultados obtidos através da utilização de técnicas de processamento de imagens digitais de imagens aliados aos Sistemas de Informações Geográficas, comprovaram a eficiência no mapeamento das unidades geoambientais e que a metodologia empregada se mostrou eficiente na identificação e delimitação das diversas unidades da paisagem.